# DOKUMENTACJA API

DOKUMENTALISTA: SEBASTIAN PIWNICKI

# SPIS TREŚCI

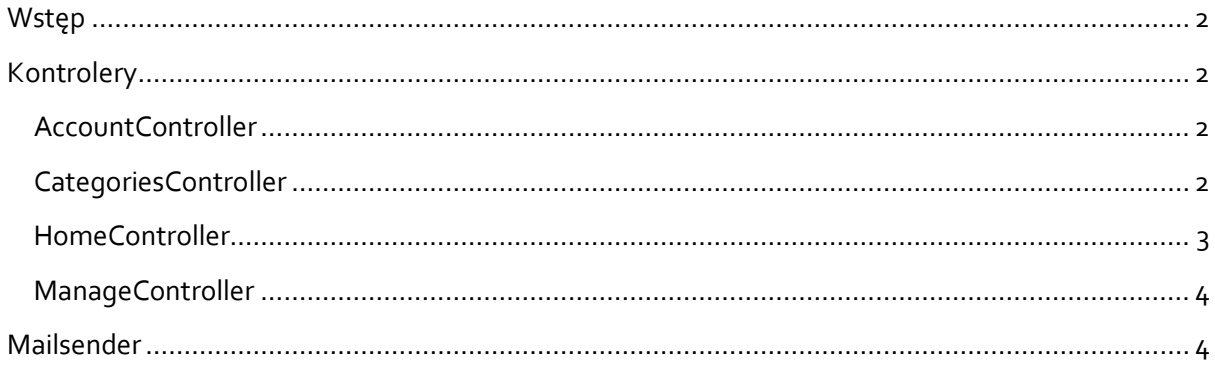

### <span id="page-1-0"></span>WSTĘP

Dokumentacja opisuje sposób w jaki forum komunikuje się za pomocą API.

# <span id="page-1-1"></span>**KONTROLERY**

#### <span id="page-1-2"></span>ACCOUNTCONTROLLER

- GET: /Account/Login przekierowuje do strony z logowaniem
- POST: /Account/Login otrzymuje login i hasło, po czym sprawdza, czy dane do logowania się zgadzają i w przypadku zgodności loguje, a w przeciwnym razie zwraca informację o nieudanej próbie
- GET: /Account/Register przekierowuje do strony rejestracji, pozwalającej na dodanie profesjonalisty
- POST: /Account/Register otrzymuje e-mail, imię i nazwisko profesjonalisty oraz hasło i po sprawdzeniu złożoności hasła tworzy użytkownika i automatycznie go loguje
- POST: /Account/LogOff kończy sesję obecnie zalogowanego profesjonalisty i przekierowuje na stronę główną

# <span id="page-1-3"></span>CATEGORIESCONTROLLER

- GET: Categories przekierowuję na stronę ze wszystkimi kategoriami
- GET: Categories/Create przekierowuje na stronę umożliwiająca stworzenie nowej kategorii
- POST: Categories/Create tworzy nową kategorię i przekierowuje na stronę główną
- GET: Categories/Edit/{id} przekierowuje na stronę pozwalającą edytować kategorię o id = id
- POST: Categories/Edit/{id} edytuje kategorię o id = id i po edycji przekierowuje na stronę główną
- GET: Categories/Delete/{id} przekierowuje na stronę pozwalającą usunąć kategorię o id = id
- POST: Categories/Delete/{id} usuwa kategorię o id = id

### <span id="page-2-0"></span>HOMECONTROLLER

- GET: Home/Category/{name} zwraca stronę, która zawiera wszystkie pytania należącej do kategorii o nazwie = name
- GET: Home/Question/{id} zwraca stronę z pytaniem o id = id i wszystkie dotychczasowe odpowiedzi na to pytanie
- GET: Home/AddQuestion przekierowuje na stronę, która pozwoli dodać pytanie
- POST: Home/AddQuestion dodaje nowe pytanie
	- Title tytuł pytania
	- Content treść pytania
	- ReportersEmail e-mail zadającego pytania
	- Nick pseudonim zadającego pytanie
	- PostDate data i czas utworzenia pytania
	- IsClosed informacja o tym, czy pytanie zostało zamknięte
	- Category kategoria, do której należy to pytanie
- GET: Home/Question/{id}/AddAnswer przekierowuje na stronę, która pozwoli dodać odpowiedź na pytanie o id = id
- POST: Home/Question/{id}/AddAnswer dodaje odpowiedź na pytanie o id = id i w przypadku kiedy jest to odpowiedź profesjonalisty przekierowuje go do mailsendera tworząc obiekt mail
	- odpowiedź:
		- Content treść odpowiedzi
		- Nick pseudonim odpowiadającego
		- Date data i czas utworzenia odpowiedzi
		- Professional informacja o tym, czy to jest odpowiedź profesjonalisty
	- mail:
		- Subject temat maila, którym domyślnie jest tytuł pytania
		- EMailTo adres e-mail, na który zostanie wysłany, domyślnie e-mail zadającego pytanie
		- Content treść maila, domyślnie treść odpowiedzi na pytanie profesjonalisty

• POST: Home/DeleteAnswer/{id} – usuwa odpowiedź o id = id i przekierowuje na stronę pytania, do którego należała ta odpowiedź

## <span id="page-3-0"></span>MANAGECONTROLLER

- GET: /Manage/Index przekierowuje na główną stronę ustawień profesjonalisty
- GET: /Manage/ChangePassword przekierowuje do strony pozwalającą na zmianę hasła aktualnie zalogowanego profesjonalisty
- POST: /Manage/ChangePassword sprawdza, czy profesjonalista w GET: /Manage/ChangePassword podał swoje obecne hasło, nowe hasło, powtórzył nowe hasło oraz czy nowe hasło spełnia warunki, w przypadku powodzenia zmienia hasło profesjonalisty

# <span id="page-3-1"></span>MAILSENDER

Jest to osobna aplikacja, która otrzymuje obiekt mail z POST: Home/Question/{id}/AddAnswer

- POST: MailSender otrzymuje bezpośrednio wyżej wymieniony obiekt mail i uzupełnia jego wartościami domyślne pola wysyłania formularza
- POST: MailSender/Send tworzy klienta smtp i wysyła wiadomość e-mail z parametrami z formularza z POST: MailSender